View access to the Crosswalk has now been added to the SR Standard Student Pages View role. The pathway to view the Crosswalk is as follows:

ASU Customizations/ASU Student Records/DARS/DARS Crosswalk

The PeopleSoft to DARS Crosswalk maps PeopleSoft Plans and Sub-Plans to DARS Degree Programs. This includes Markers (Minors and BIS Concentrations) which can be found by entering either \$MINOR or \$EMPH into the \$RNAME field. See example below:

## **DARS Crosswalk**

Enter any information you have and click Search. Leave fields blank for a list of all values.

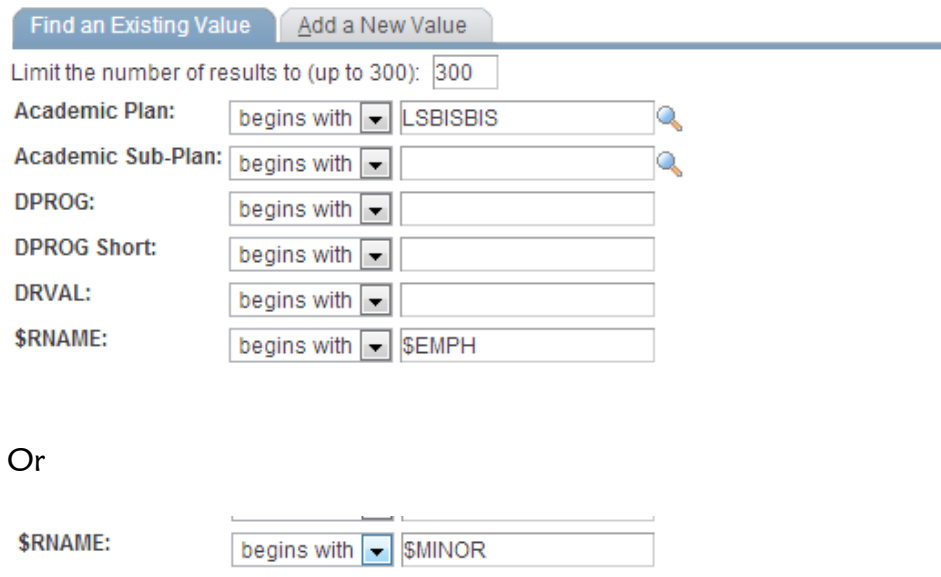

## To search for Academic Plans for Certificates see example below:

## **DARS Crosswalk**

Enter any information you have and click Search. Leave fields blank for a list of all values.

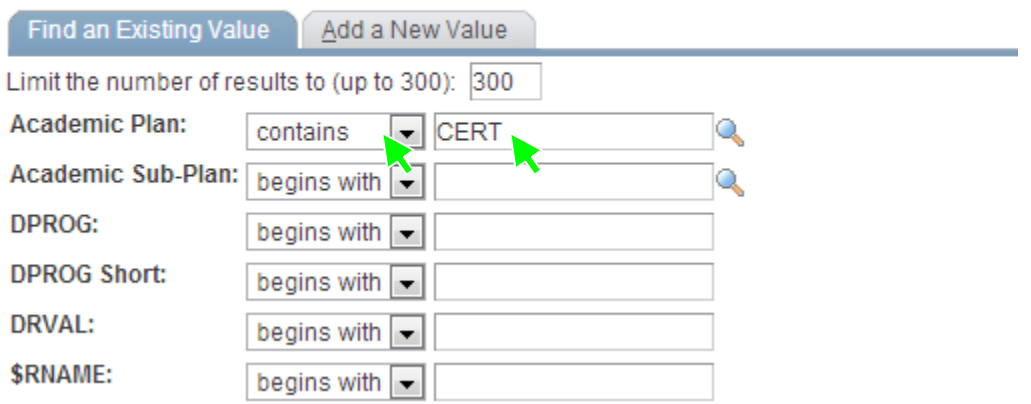

Note: To narrow the search, the first 2 letters of the DPROG (i.e., AR, BA, ES, FA, LA, etc.) can be entered into the 'DPROG' field.